# **Компьютерная графика и анимация. Часть I**

- **§ 56. Основы растровой графики**
- **§ 57. Ввод изображений**
- **§ 58. Коррекция фотографий**
- **§ 59. Работа с областями**
- **§ 60. Фильтры**

# **Компьютерная графика и анимация**

# **§ 56. Основы растровой графики**

#### **Что такое разрешение?**

#### **Разрешение** – это количество пикселей, приходящихся на дюйм размера изображения.

*ppi* = *pixels per inch*, пикселей на дюйм

$$
1 \text{ дюйм} = 2,54 \text{ см}
$$

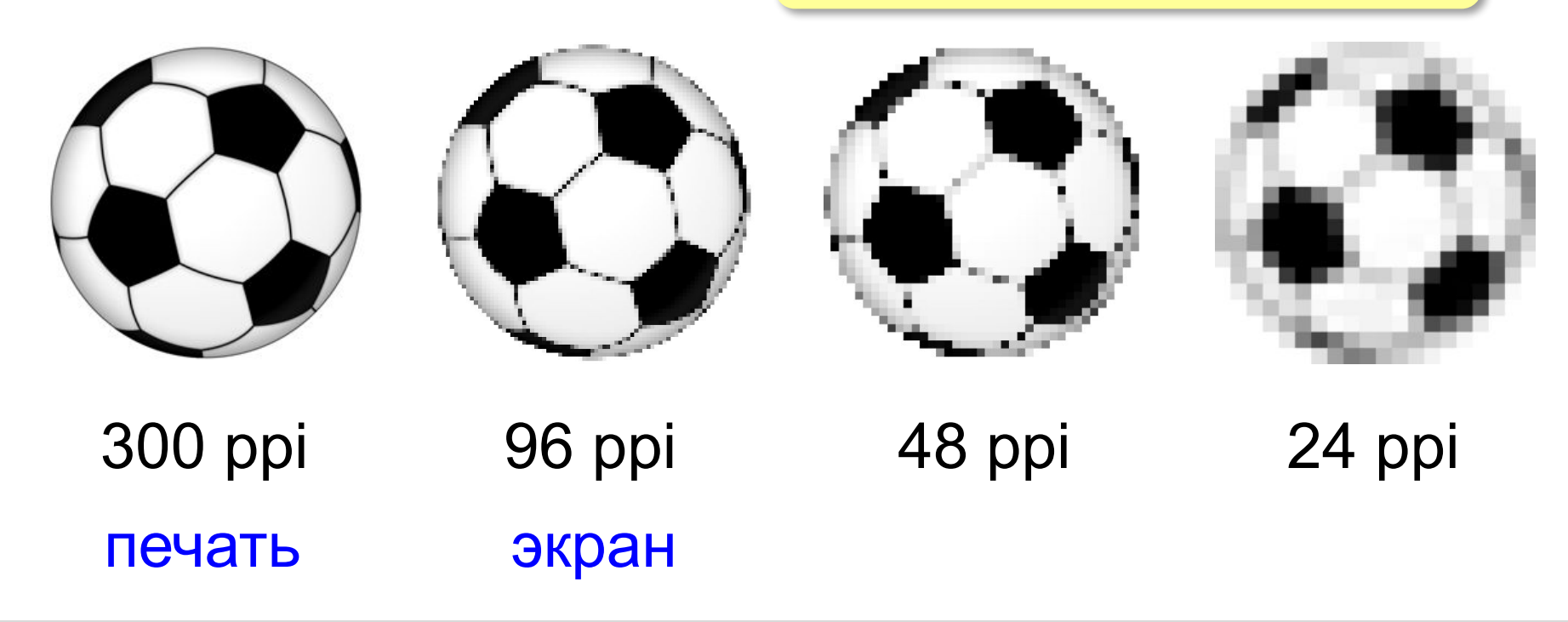

# **Графический редактор GIMP**

# Свободное ПО, www.gimp.org *Windows, Linux, Mac OS X*

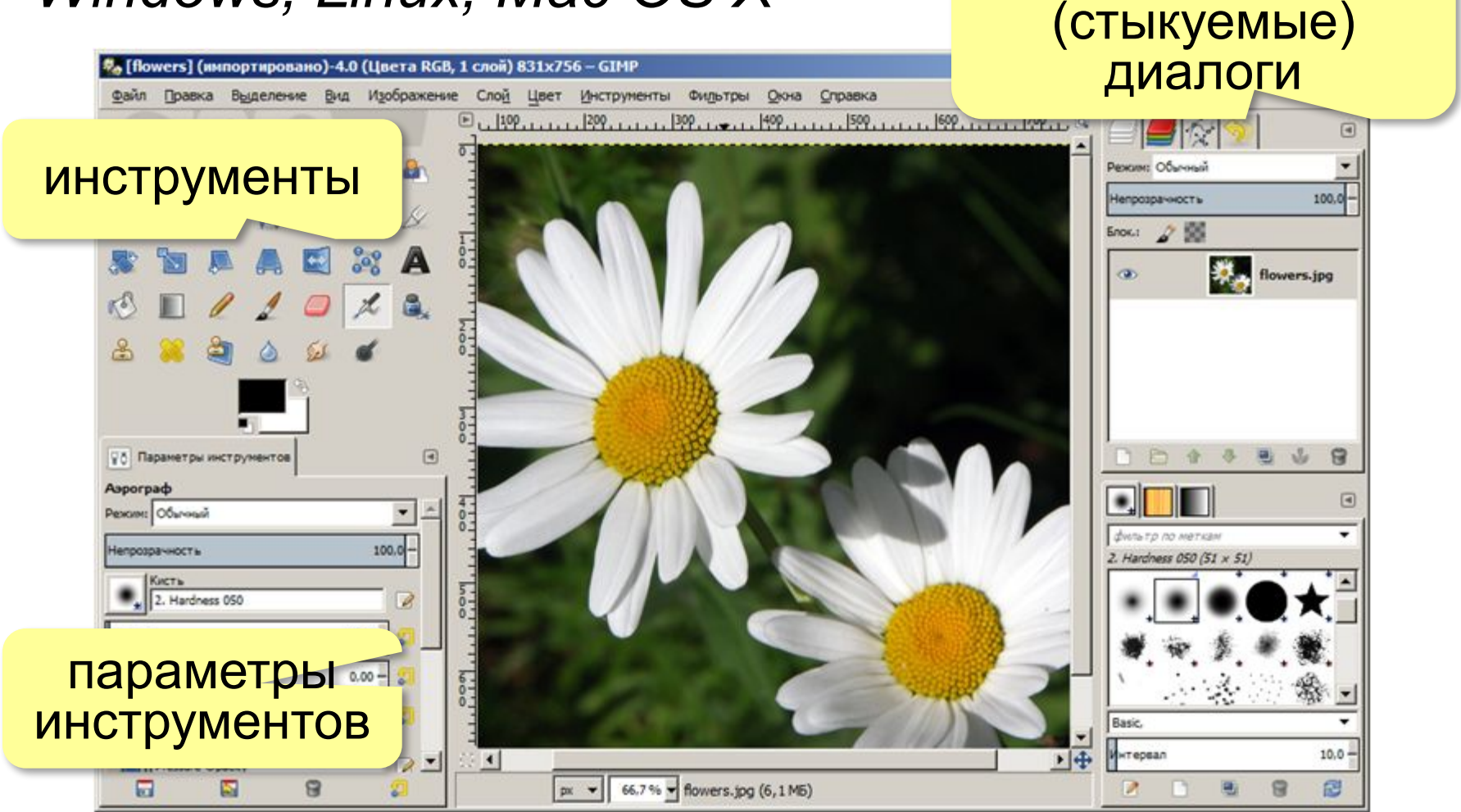

*© К.Ю. Поляков, Е.А. Ерёмин, 2013 http://kpolyakov.spb.ru*

прикрепляющиеся

# **Параметры изображения**

### *Изображение – Размер изображения*

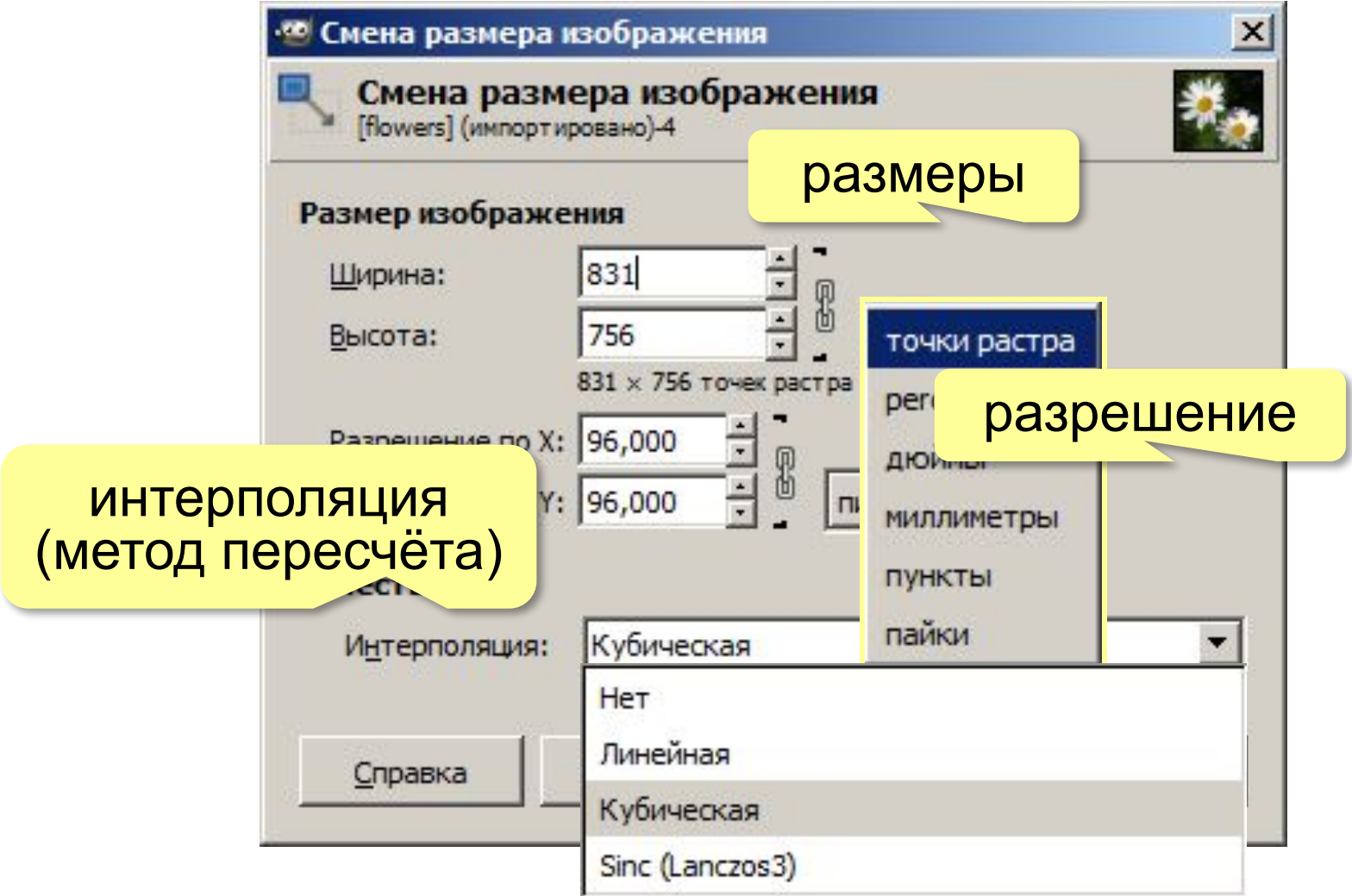

# **Кадрирование**

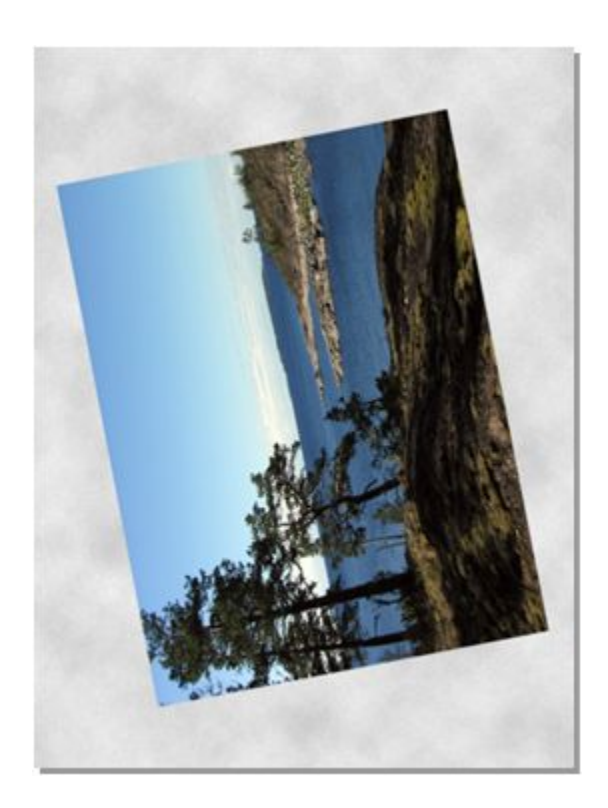

#### **Задачи**:

- 1) повернуть
- 2) обрезать ненужное

#### **Шаг 1**:

*Изображение – Преобразование – Повернуть на 90° по часовой стрелке*

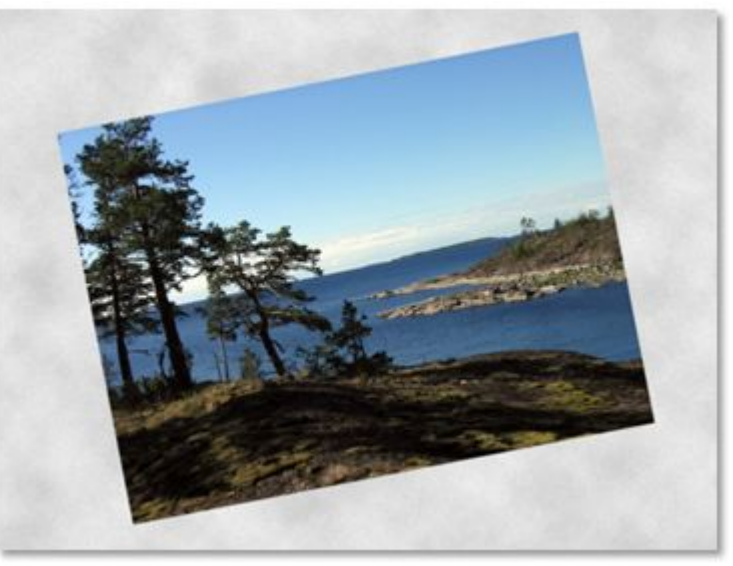

# **Кадрирование**

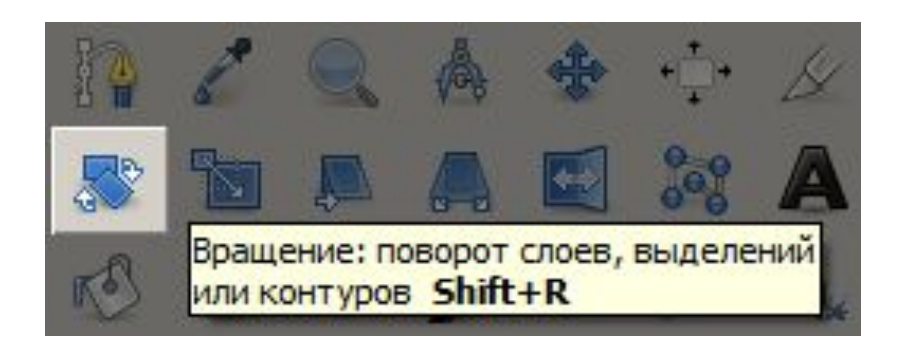

#### **Шаг 2**: Инструмент *Вращение* щёлкнуть по рисунку

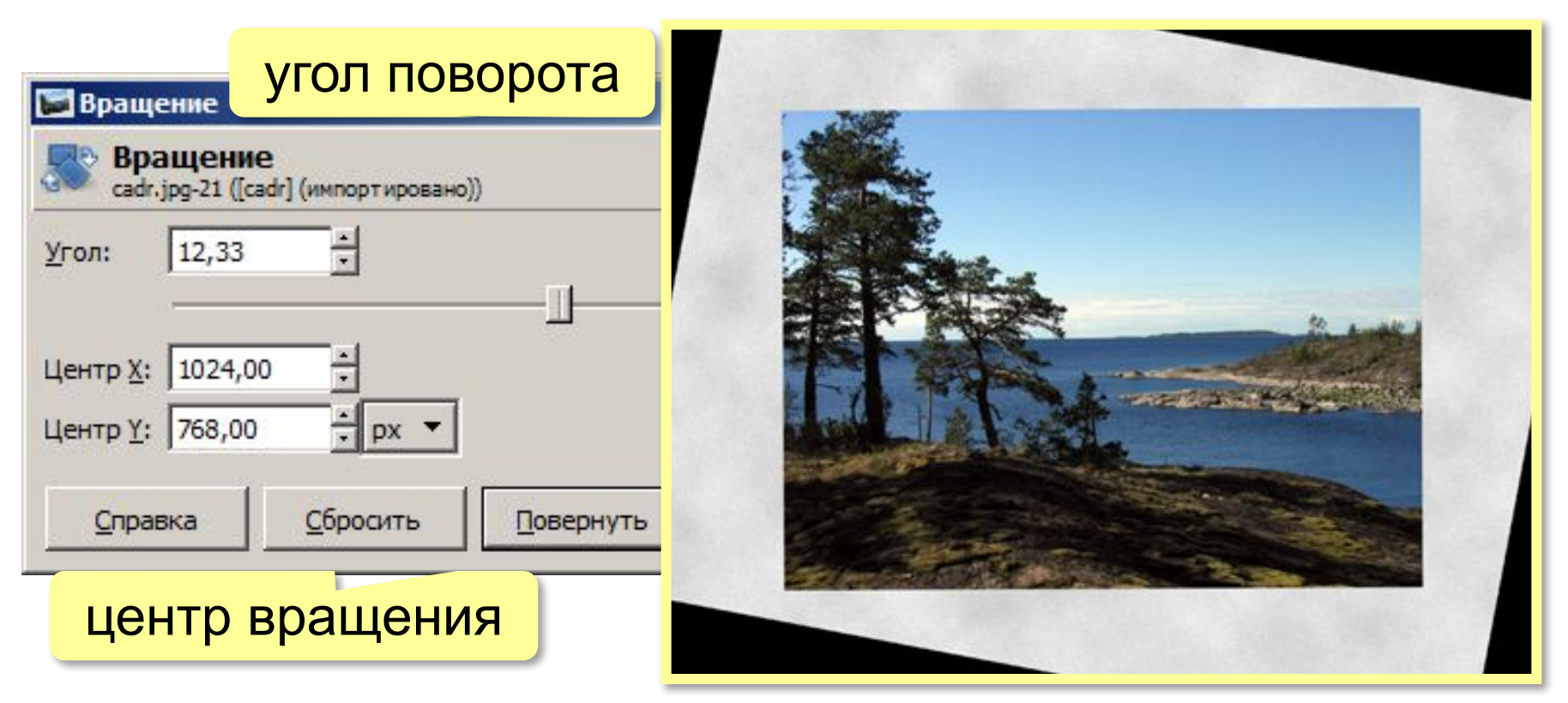

# **Кадрирование**

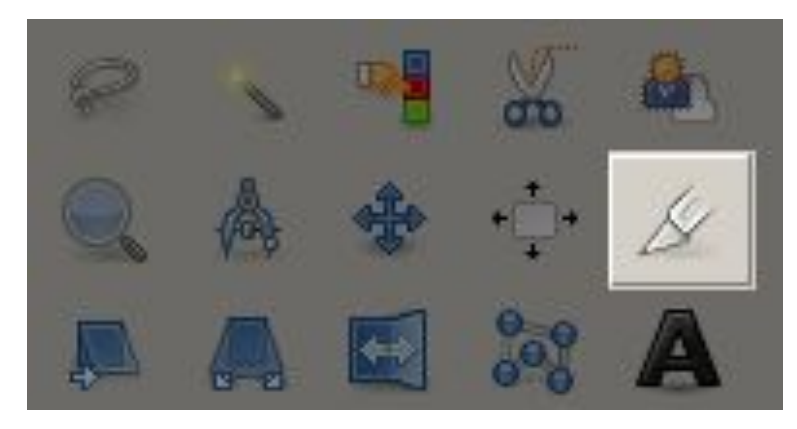

#### **Шаг 3**:

Инструмент *Кадрирование* •выделить область *•Enter*

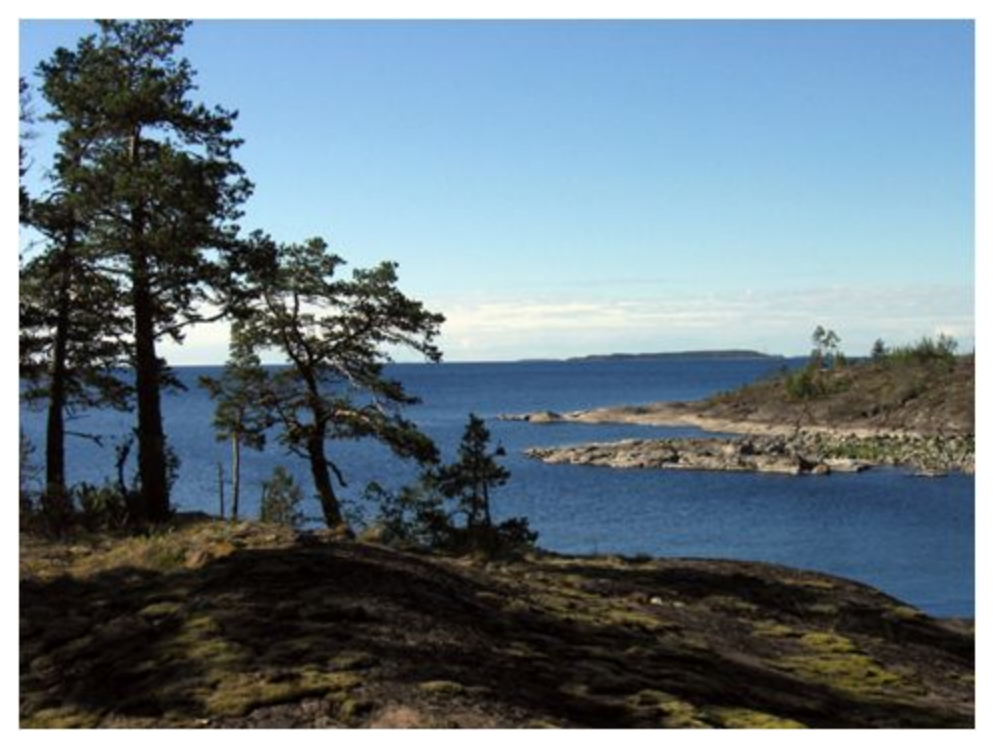

# **§ 58. Коррекция фотографий**

**Компьютерная** 

**графика и анимация**

### **Исправление перспективы**

#### Искажение объектива:

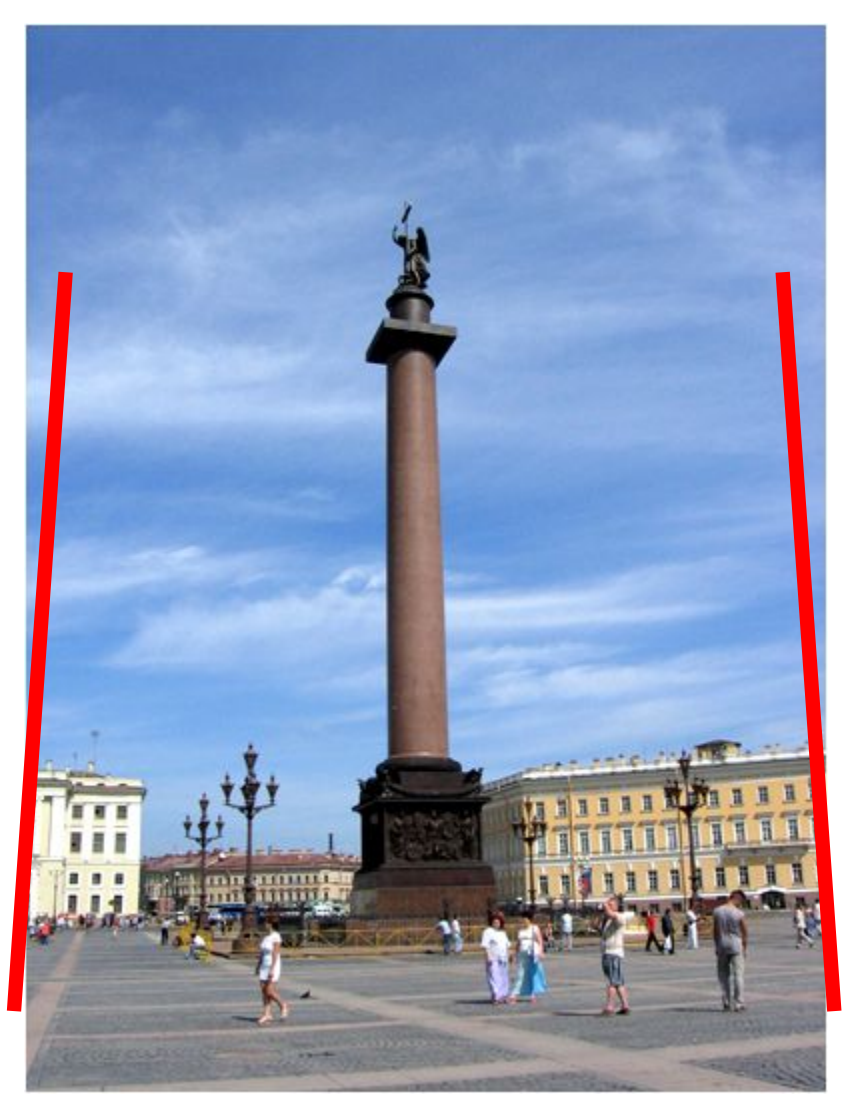

#### **Исправление перспективы**

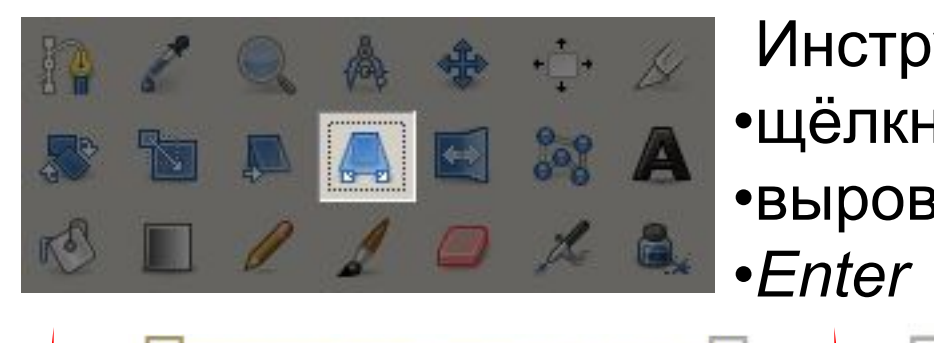

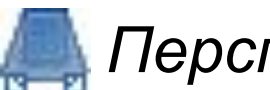

Инструмент *Перспектива*

- •щёлкнуть на рисунке
- •выровнять за маркеры

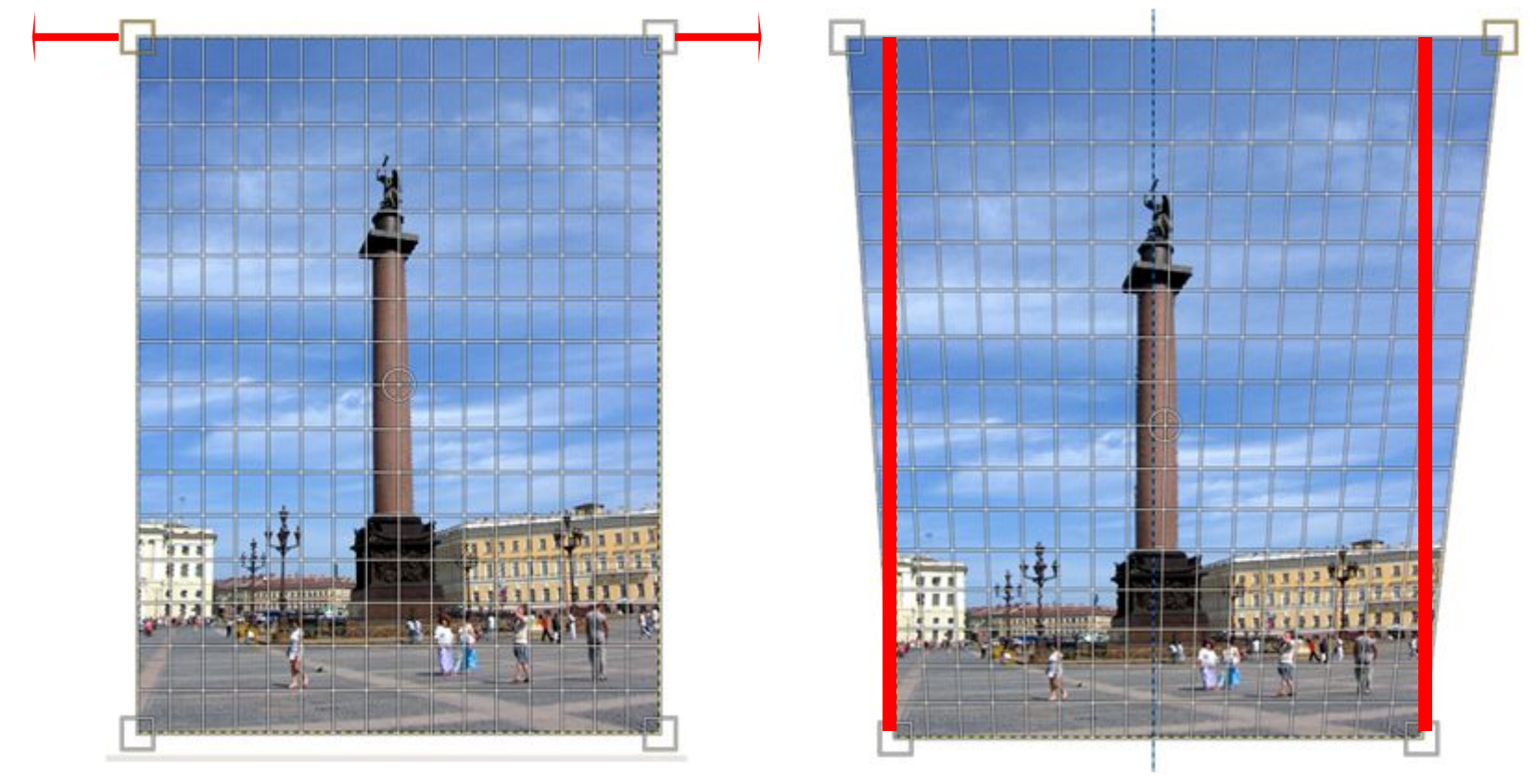

### **Гистограмма**

*Окна – Стыкуемые диалоги – Гистограмма*  показывает распределение пикселей по яркости:

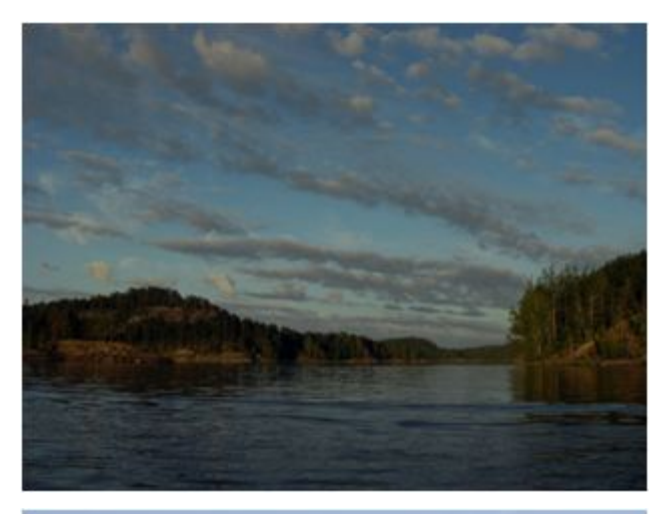

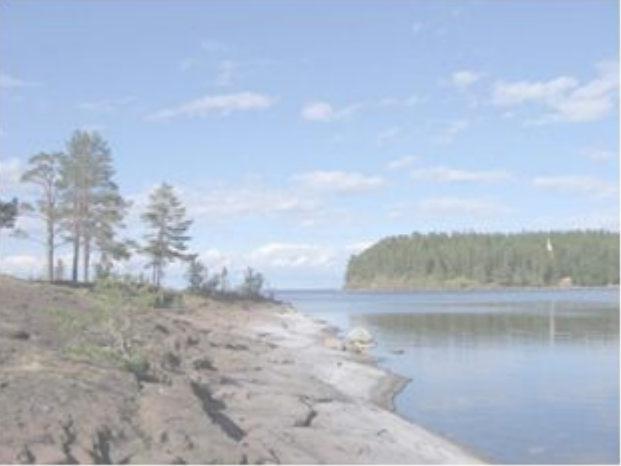

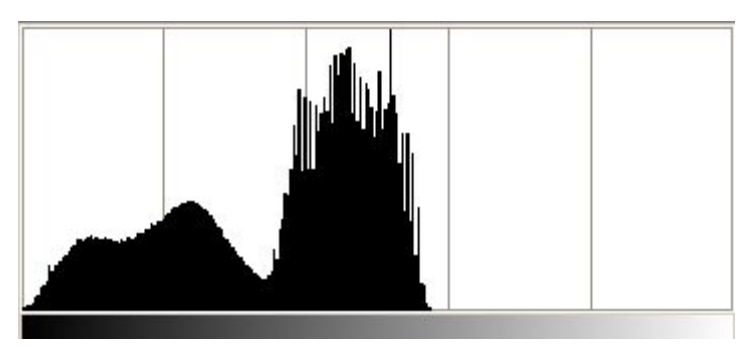

#### слишком тёмное

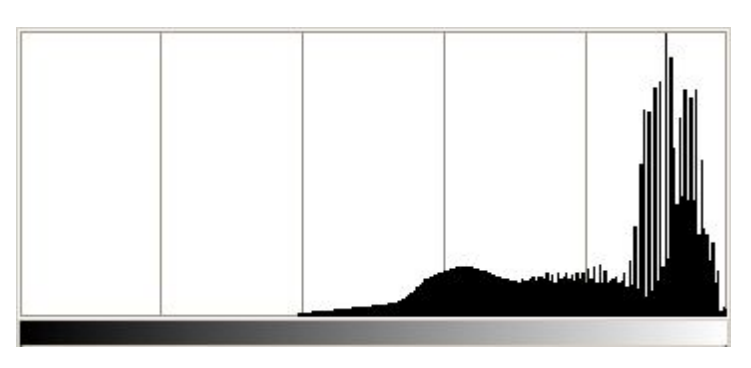

#### слишком светлое

#### **Гистограмма**

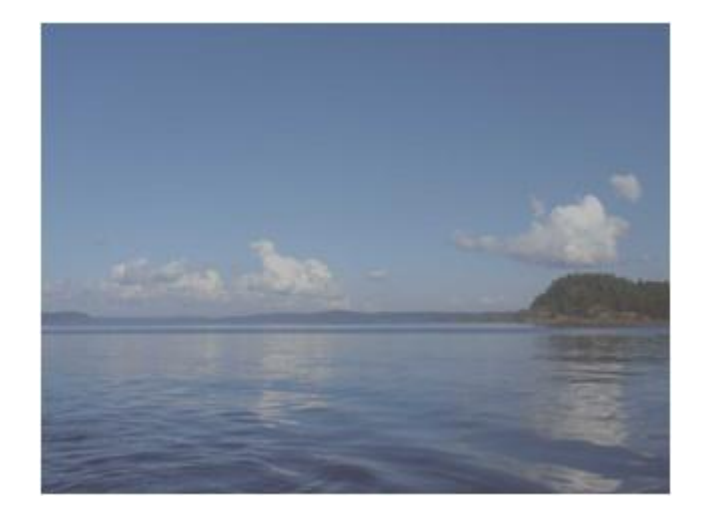

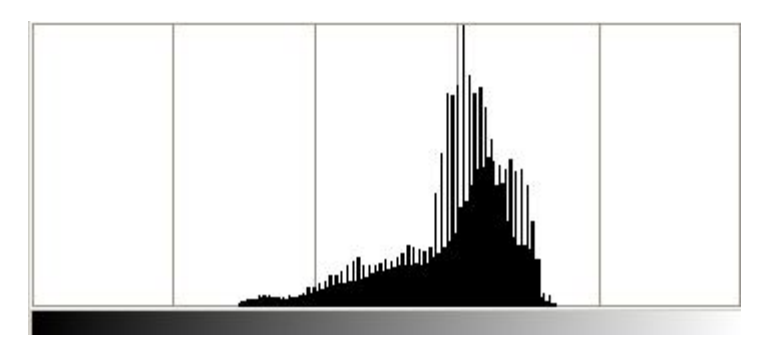

#### неконтрастное

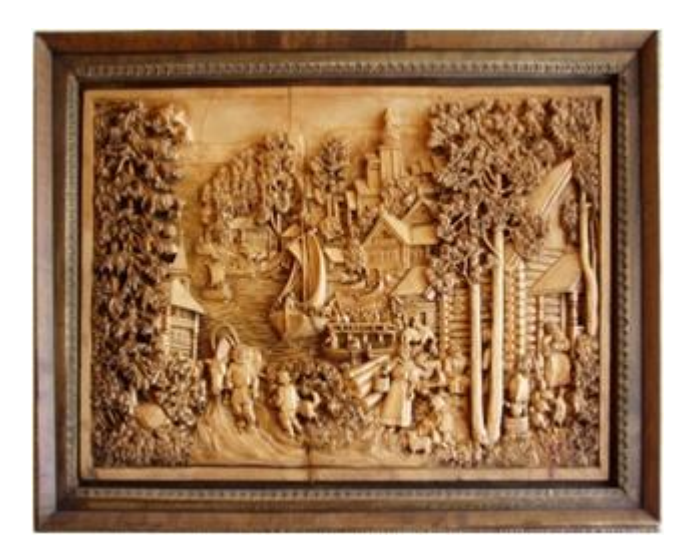

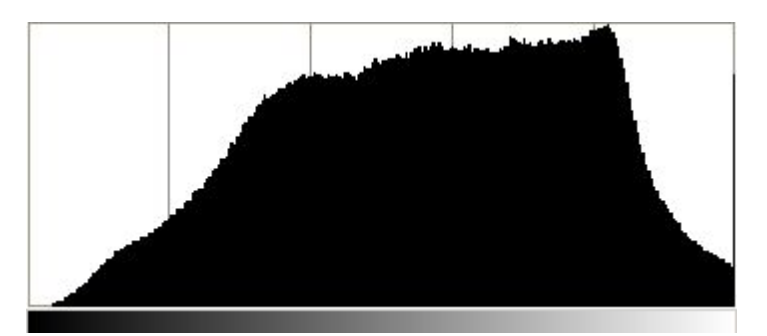

нормальное

# **Коррекция уровней**

#### *Цвет – Уровни*

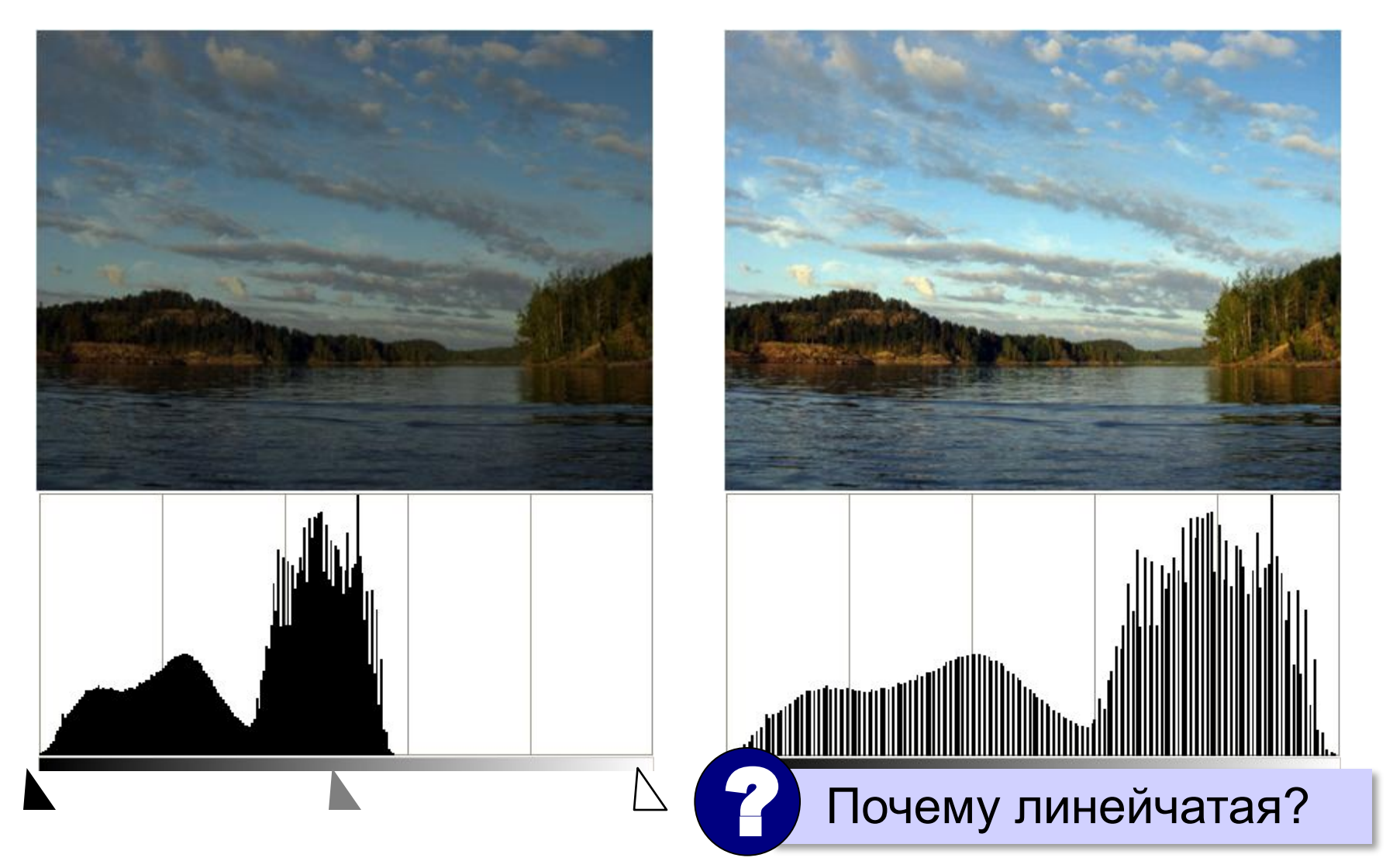

# **Коррекция цвета**

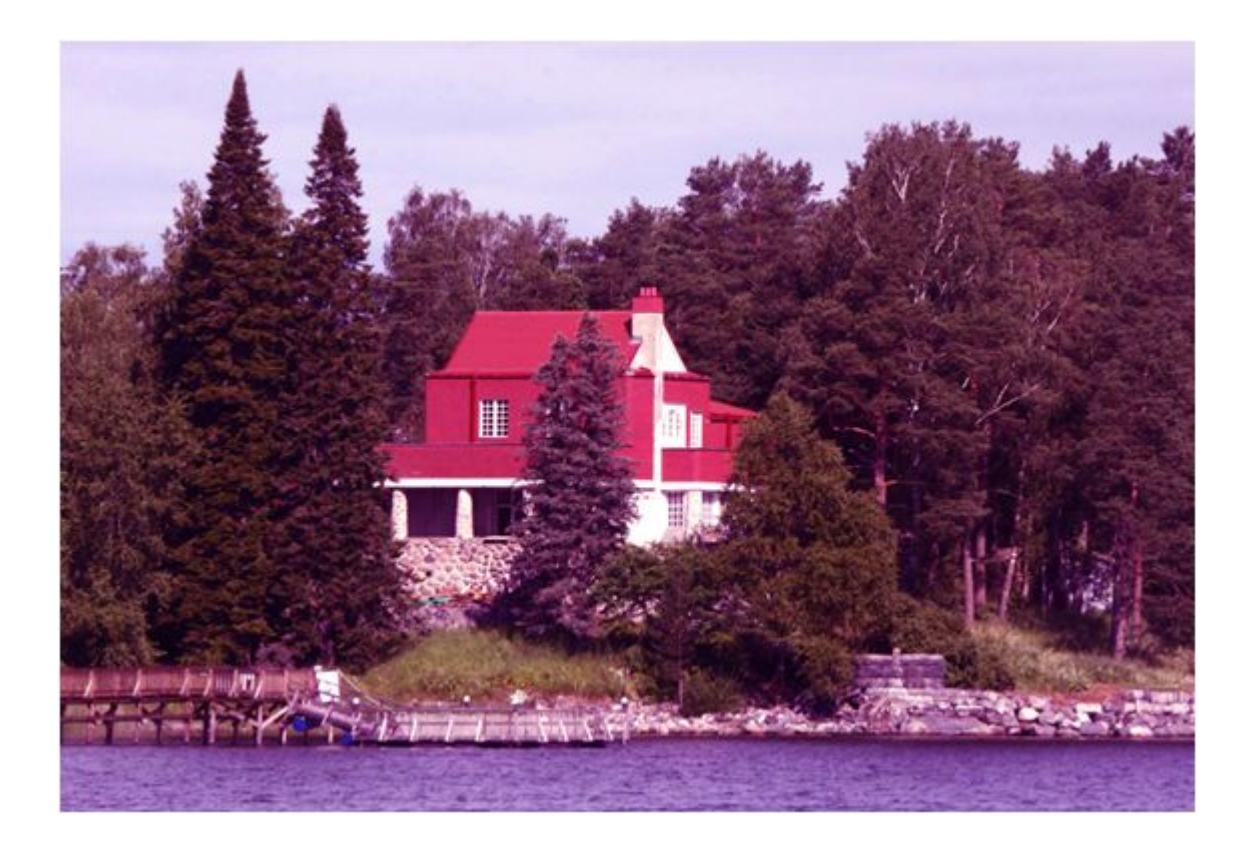

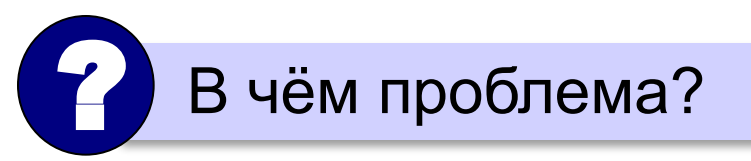

## **Коррекция цвета**

#### *Цвет – Цветовой баланс*

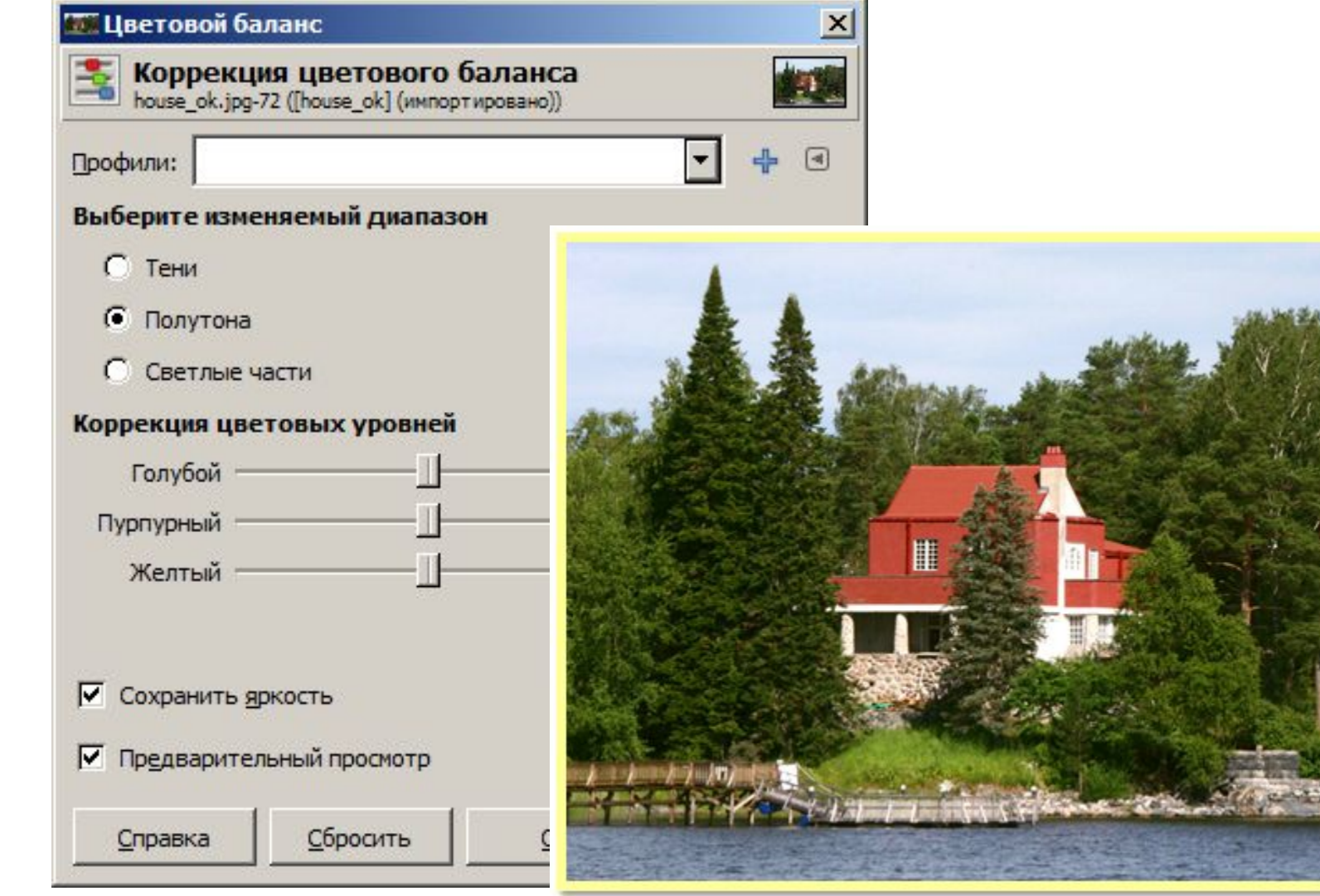

# **Цветное в чёрно-белое (полутоновое)**

#### *Цвет – Обесцвечивание*

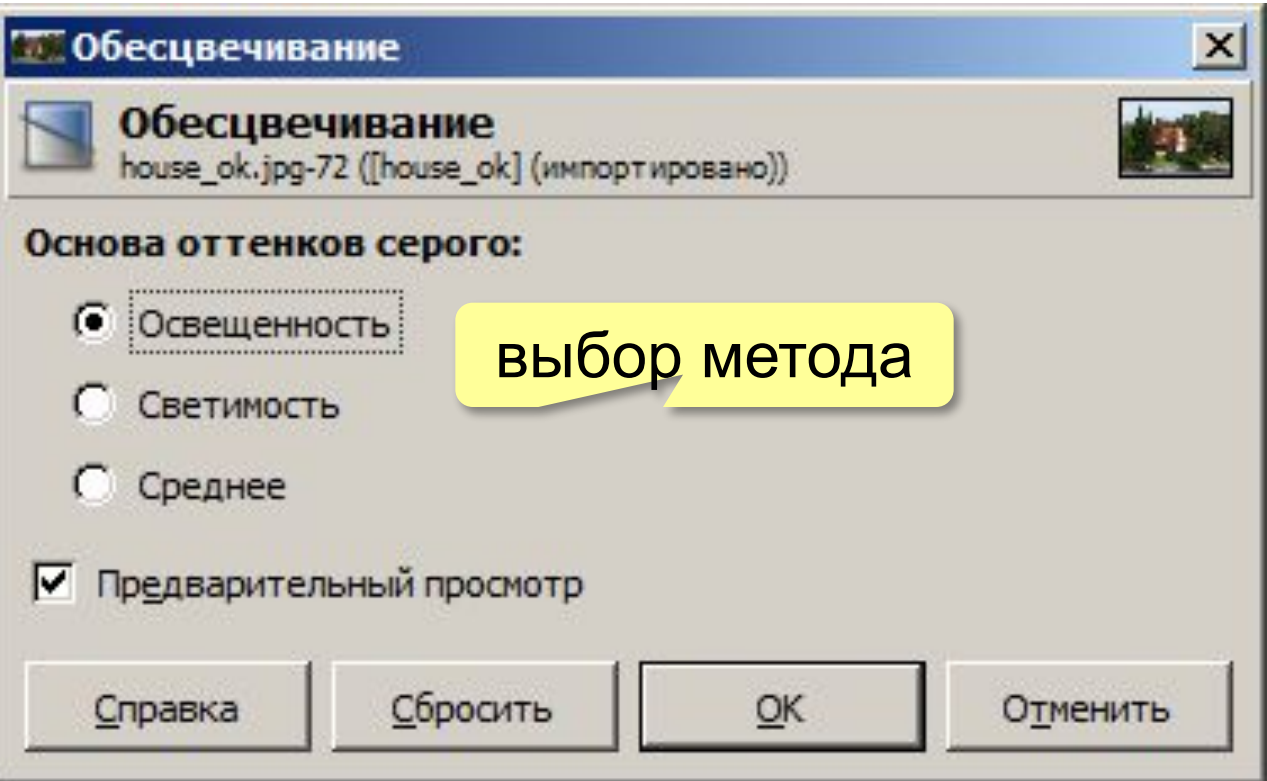

### **Цветное в чёрно-белое (полутоновое)**

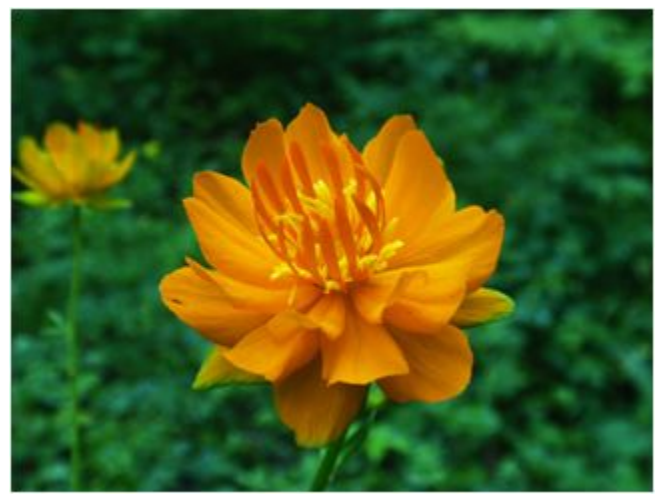

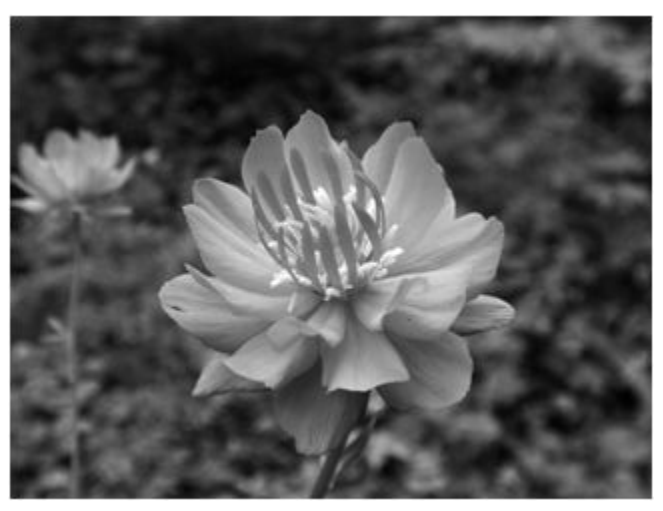

светимость среднее

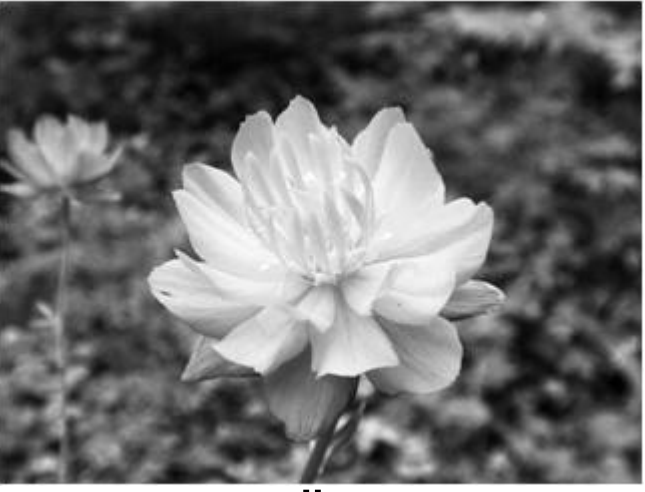

оригинал освещённость

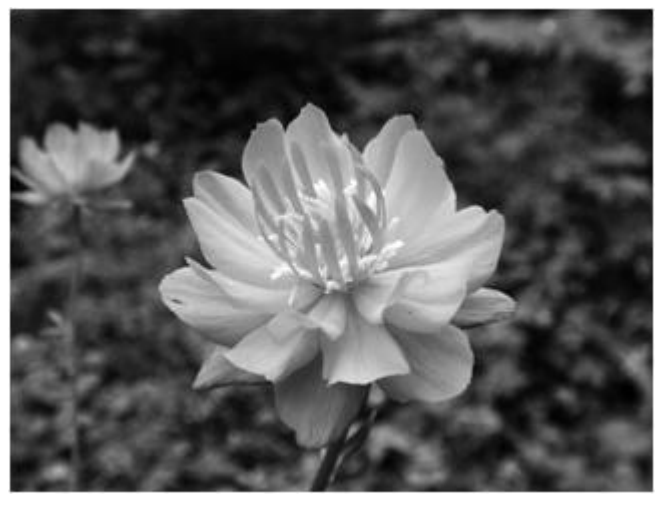

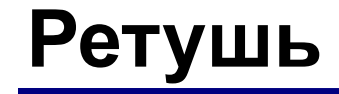

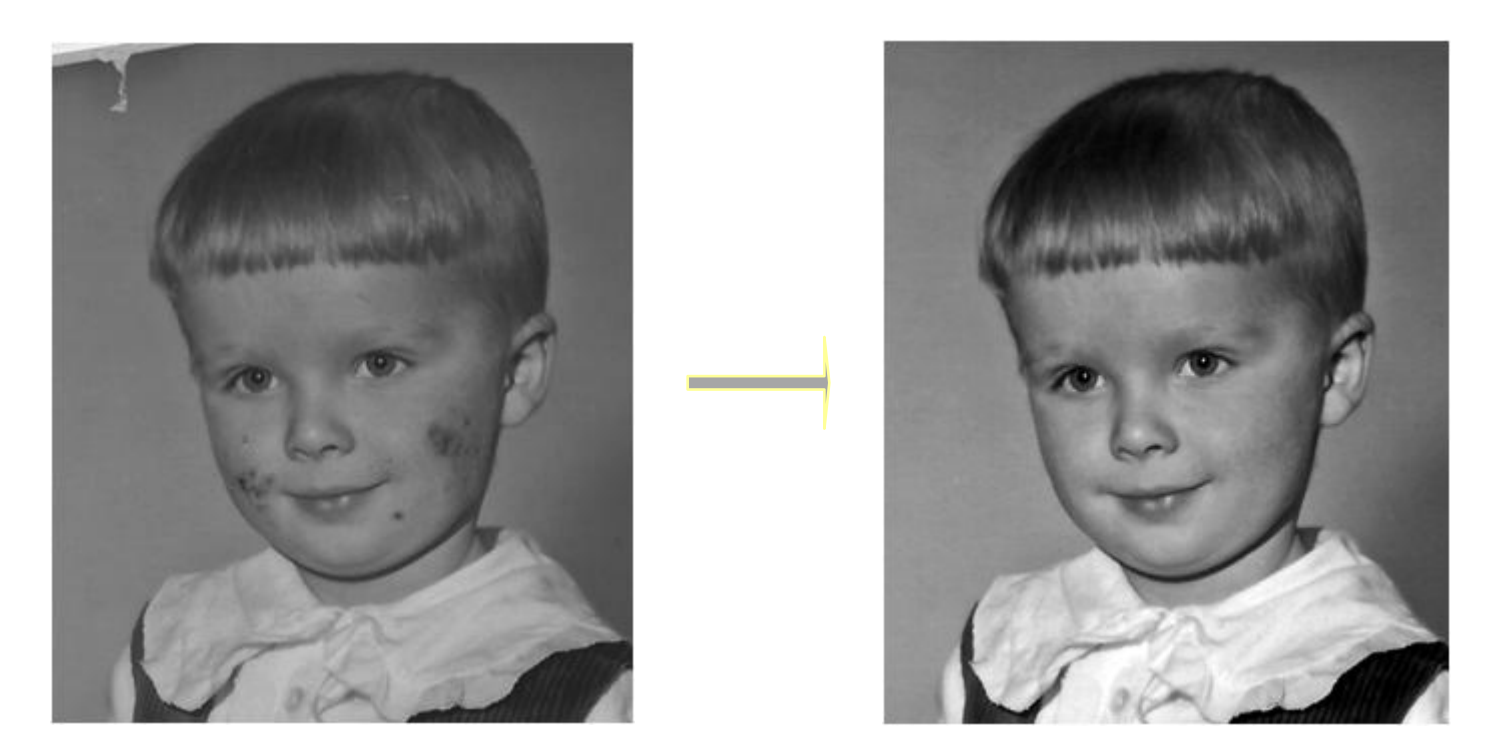

**Ретушь** – устранение дефектов фотографий.

- *•косметическая* (дефекты кожи, лица и т.п.)
- *•реставрация* (старых фото)
- *•композиционная* (удаление и добавление элементов, кадрирование, освещенность, замена фона, …)

# **Инструменты ретуши**

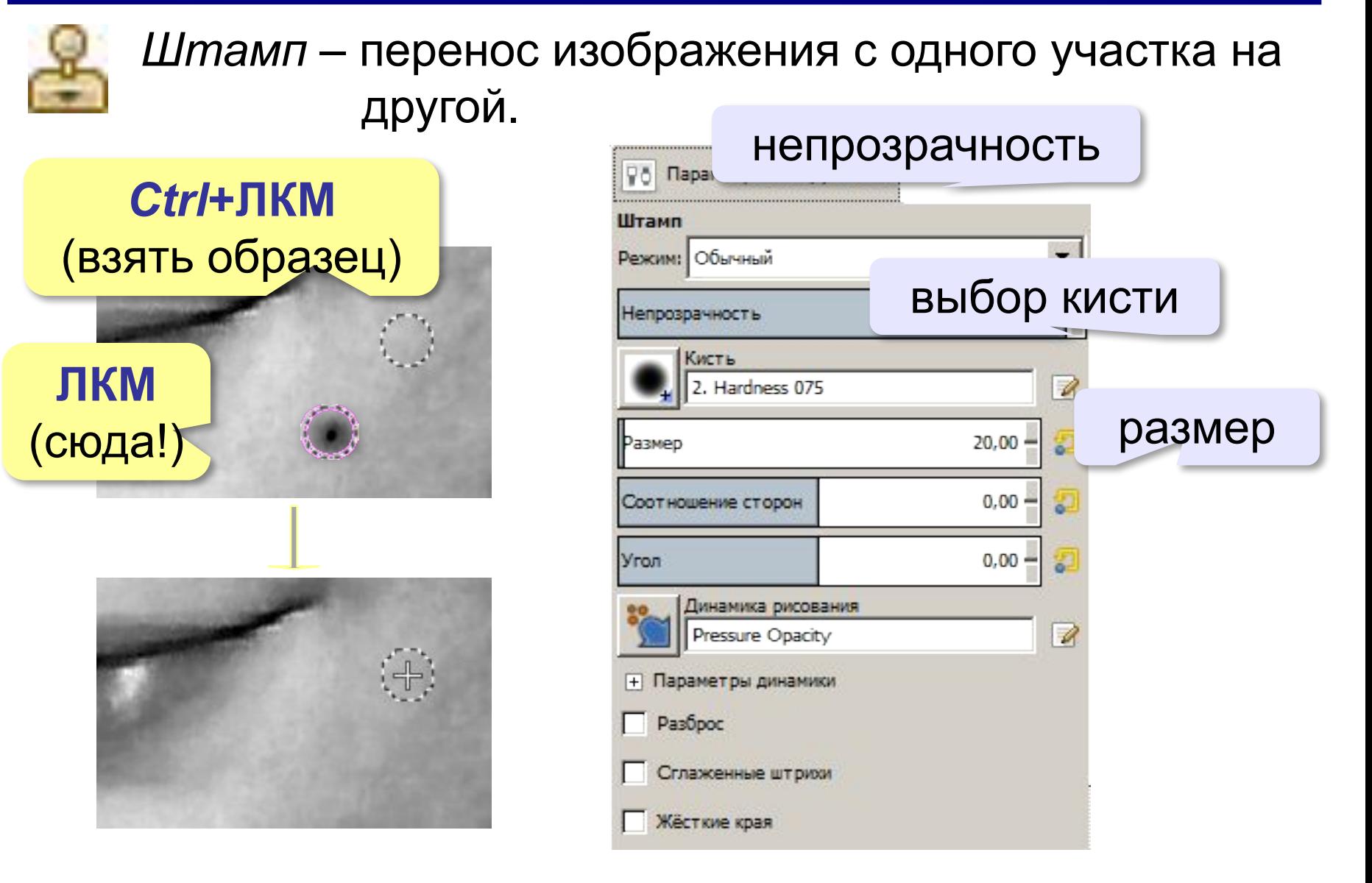

# **Инструменты ретуши**

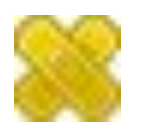

*Лечащая кисть –* так же, как *Штамп,* но учитывает соседние пиксели («размазывает»!).

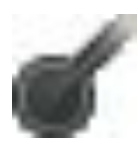

*Осветление/Затемнение*

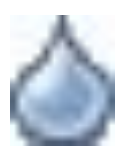

*Размывание/Резкость*

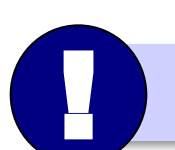

«Повышение резкости» не выявляет детали!

**Компьютерная графика и анимация**

# **§ 59. Работа с областями**

# **Выделение областей**

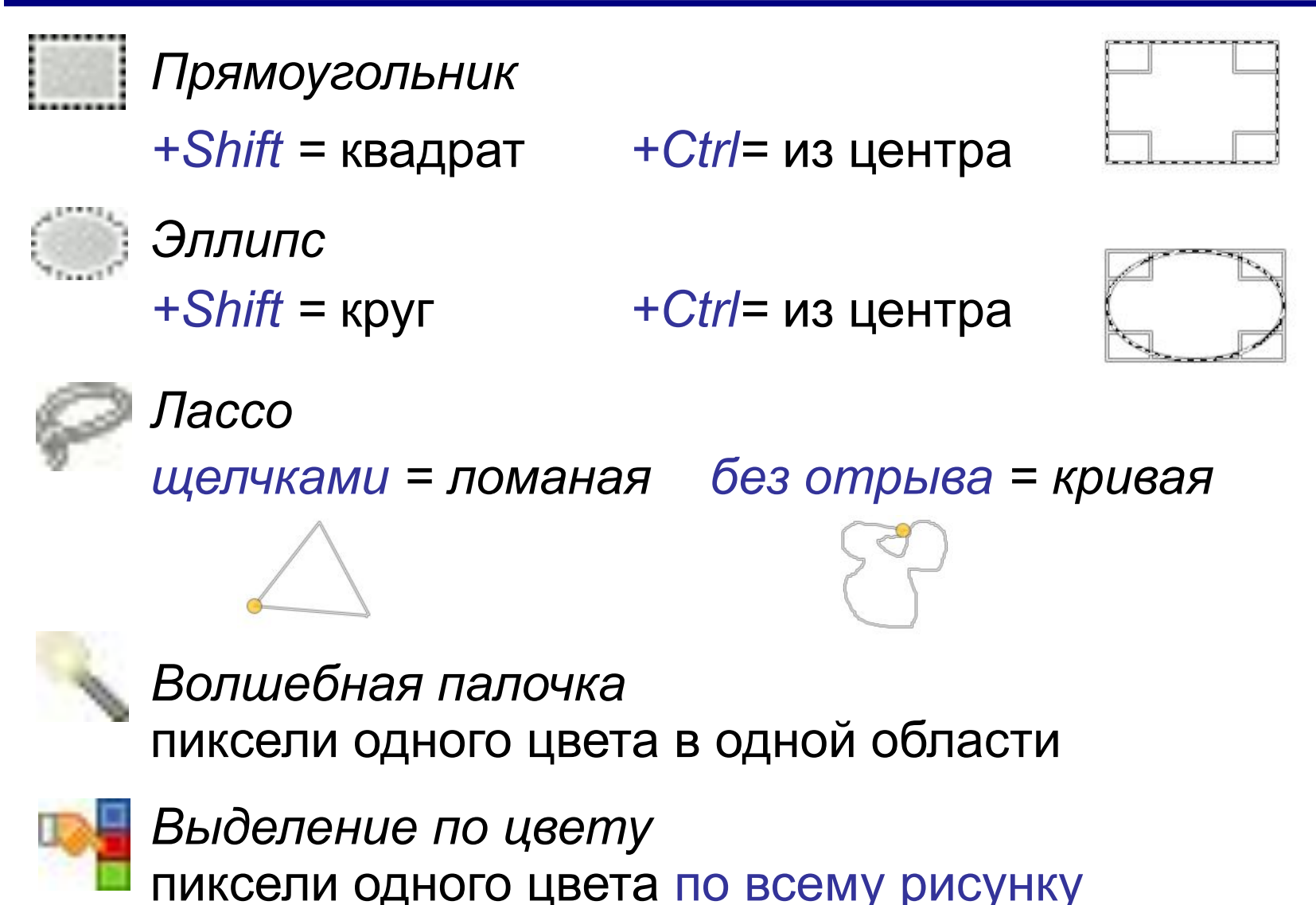

# **Выделение областей**

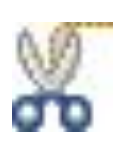

#### *Умные ножницы*

объекты с чёткими, но неровными границами

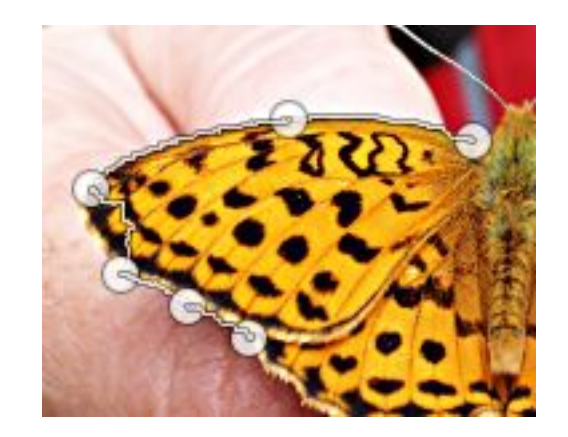

- выделить: ЛКМ в опорных точках
- ЛКМ в начальной точке замкнуть
- ЛКМ внутри области

#### **Изменение области выделения:**

#### *+Shift в начальной точке =* добавить новую область к выделению *+Ctrl в начальной точке =* вычесть новую область из выделения

# **Границы области**

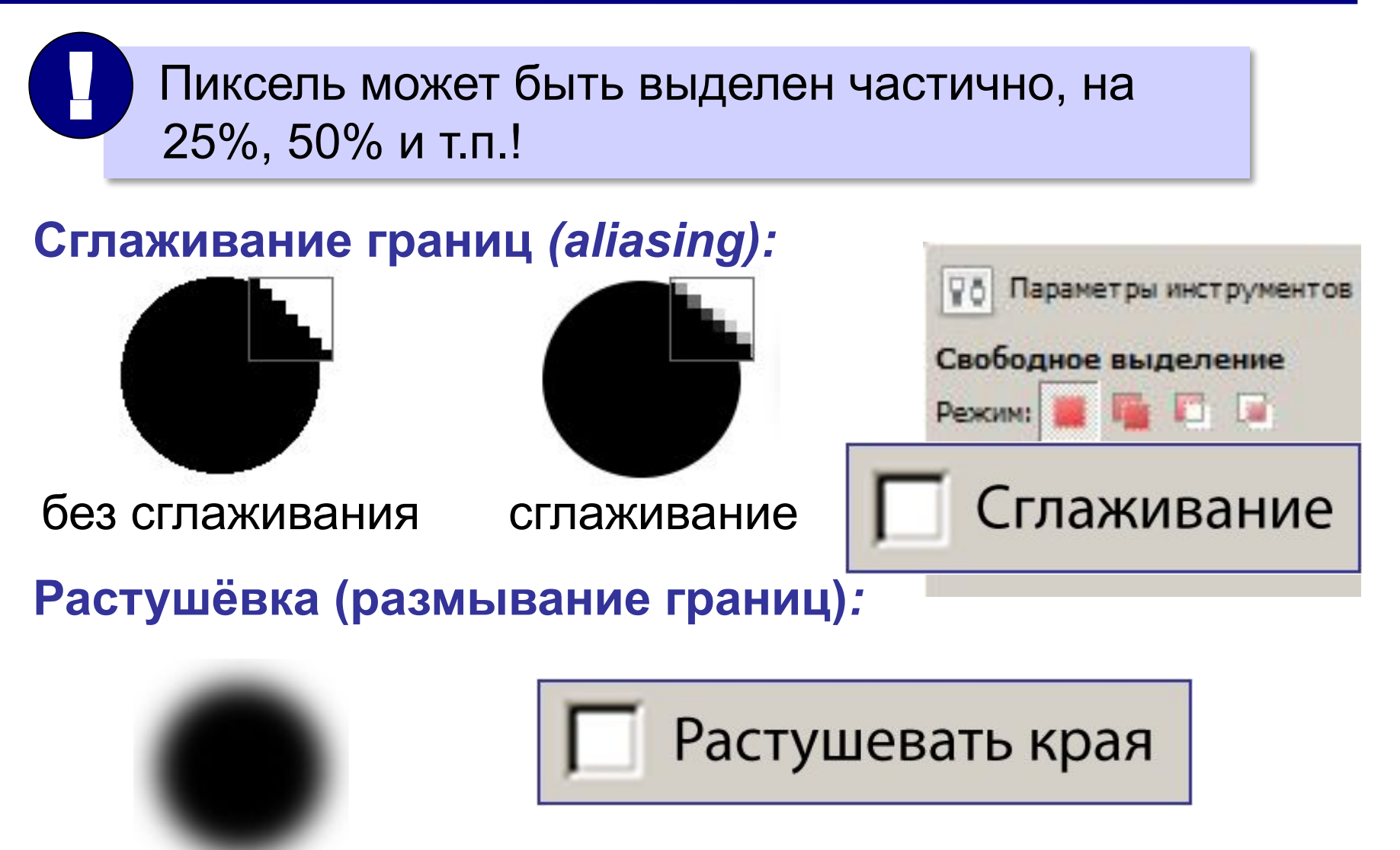

# **Меню** *Выделение*

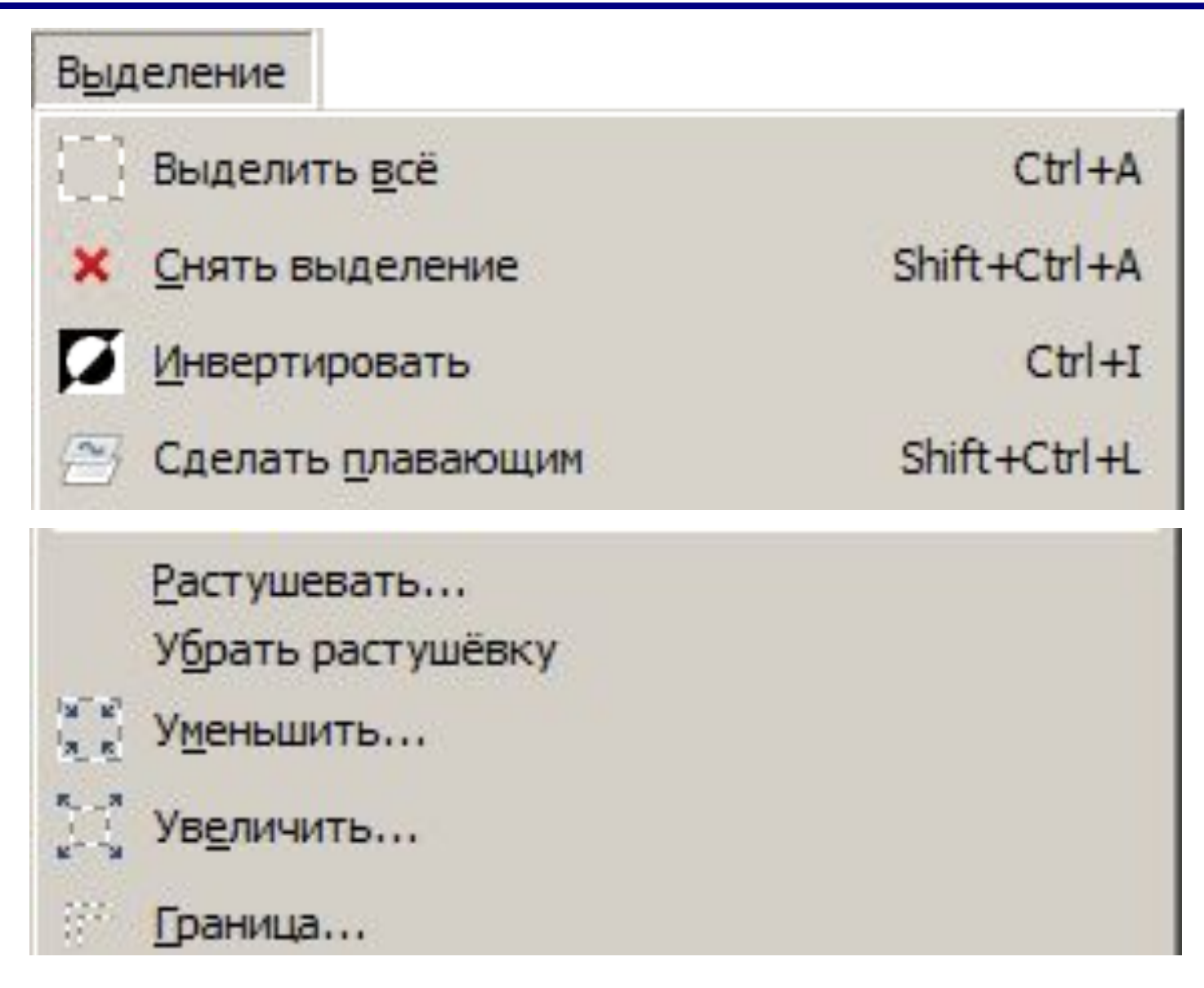

#### **Быстрая маска**

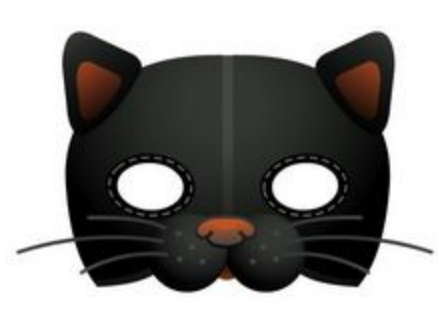

- **Маска** это «накладка», которая скрывает часть объекта.
- Цель защитить от изменений некоторые части изображения.

Любой пиксель может быть:

- •открыт для изменений (*белый*)
- •защищён *(чёрный)*
- •частично выделен (серый, 256 ступеней)

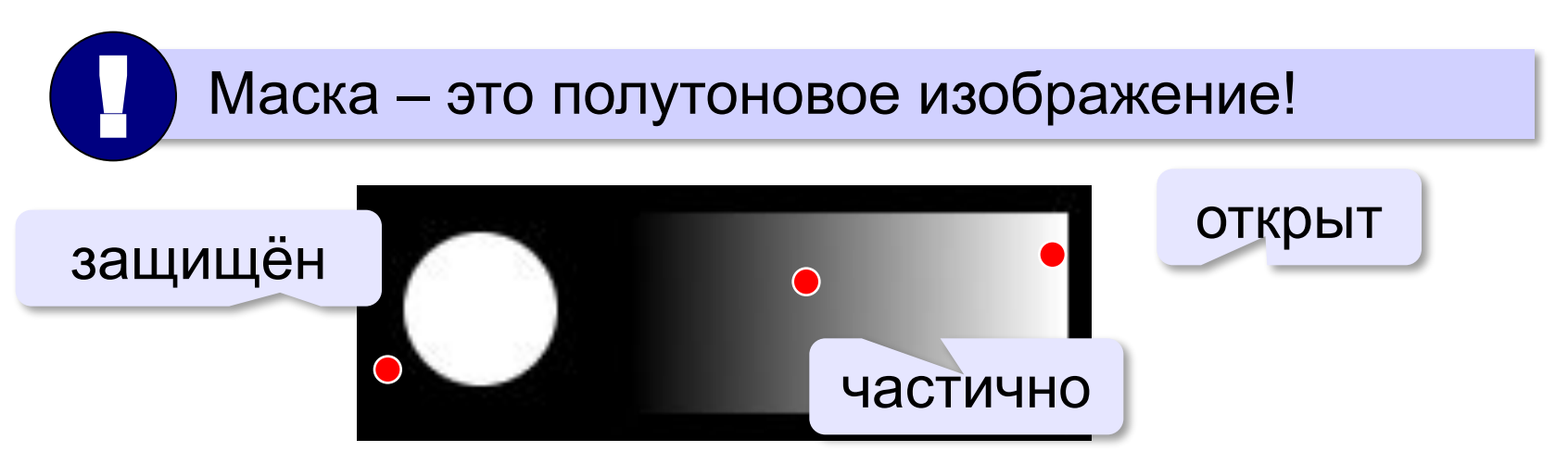

#### **Быстрая маска**

*Выделение – Переключить быструю маску* (**Shift+Q**)

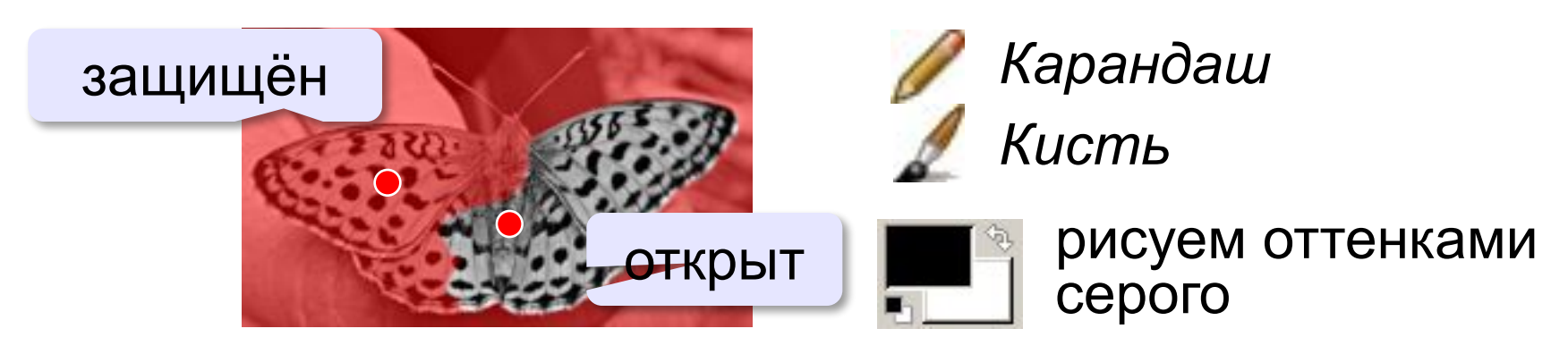

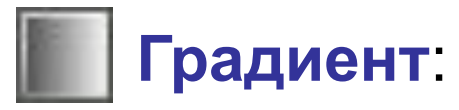

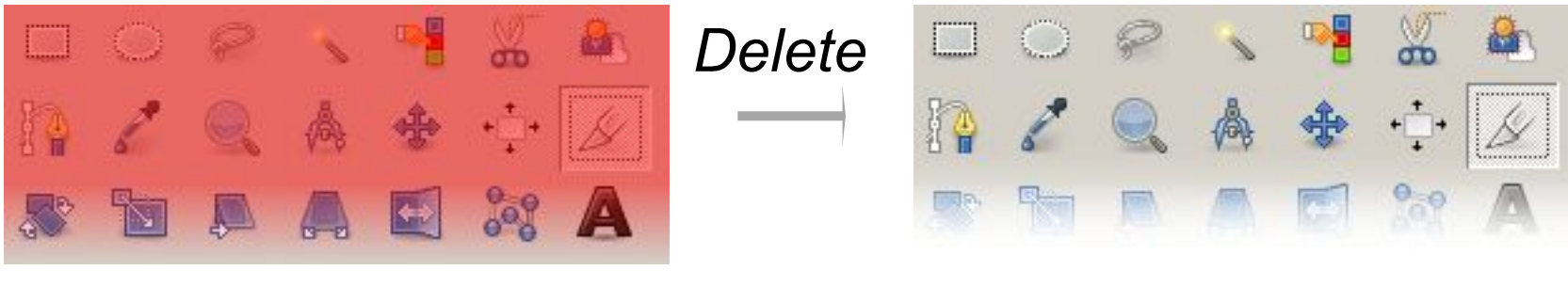

#### быстрая маска

#### **Тонирование**

#### **Исправление «эффекта красных глаз»***:*

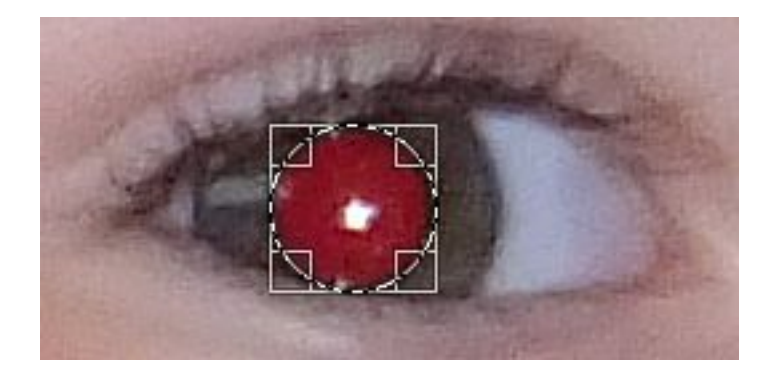

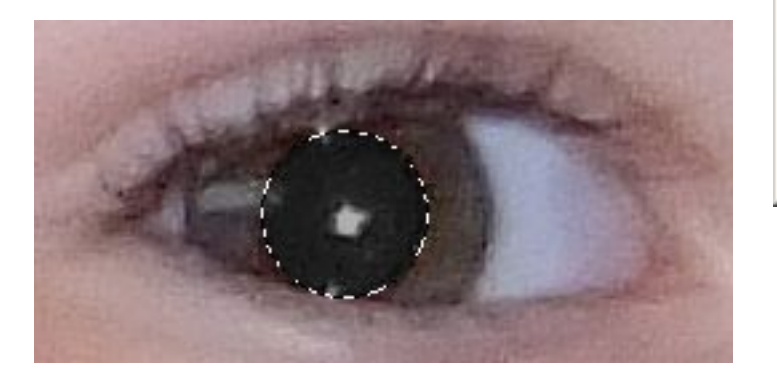

#### *Цвет – Тонирование*

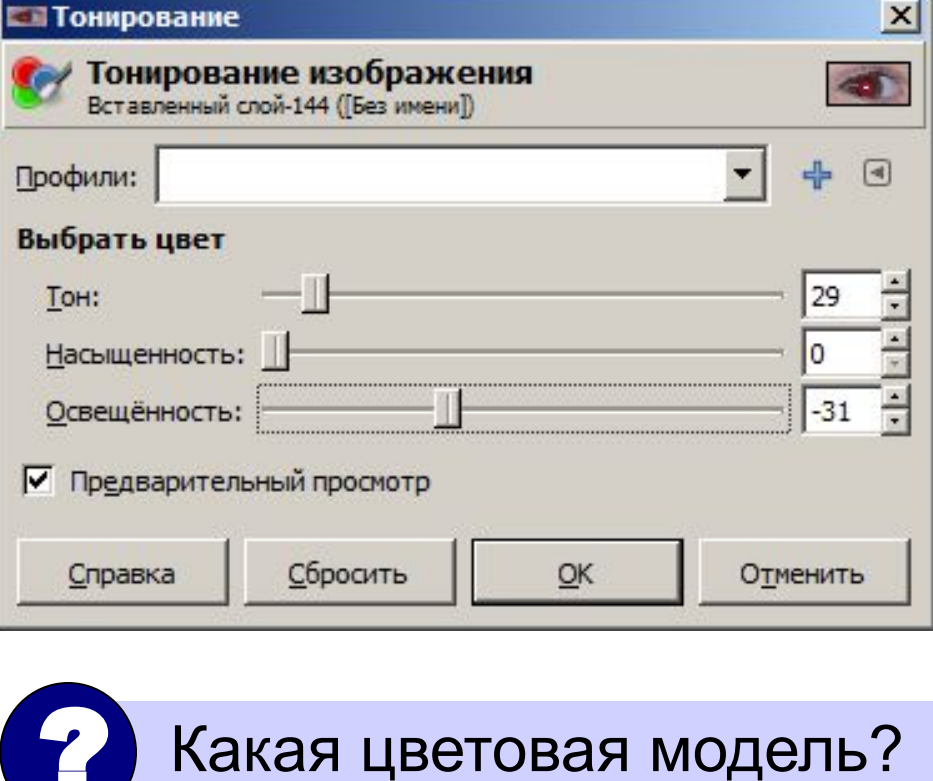

# **Компьютерная графика и анимация**

# **§ 60. Фильтры**

# **Что такое фильтр?**

**Фильтр** – это алгоритм автоматической обработки пикселей изображения, который применяется ко всему изображению или к выделенной области.

#### *Фильтры:*

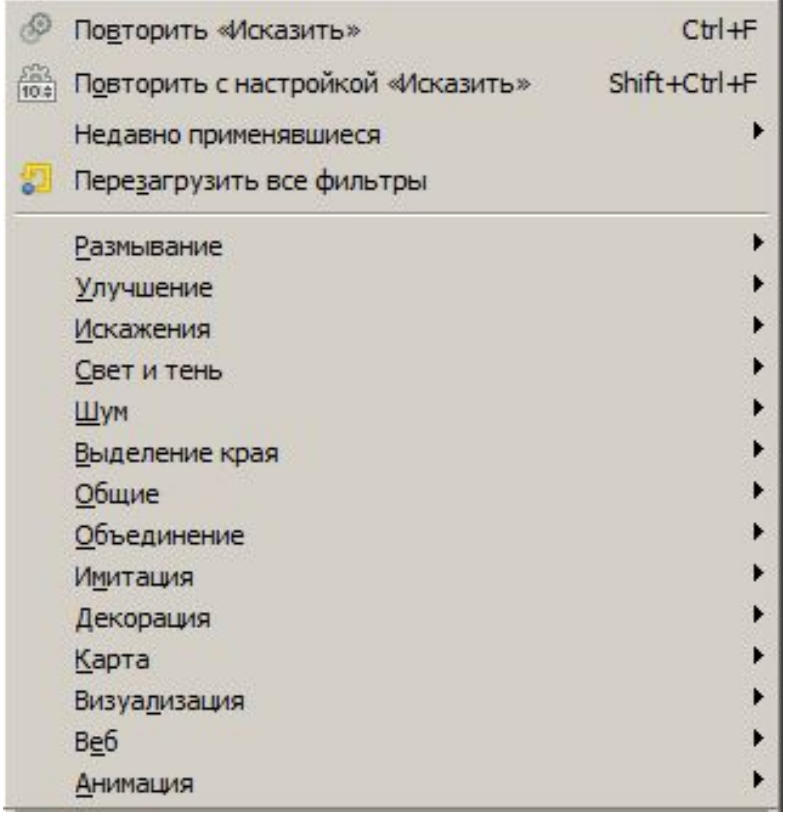

*Ctrl+F =* применить повторно *Правка – Ослабить*

# **Какие бывают фильтры?**

#### **Для коррекции изображения:**

Нерезкая маска...

Повысить резкость...

Сгладить

Убрать чересстрочность...

Удалить пятна...

Удалить штрихи...

Удалить эффект красных глаз...

#### *Фильтры – Улучшение: Фильтры – Размывание:*

Бесшовное размывание...

Выборочное Гауссово размывание...

Гауссово размывание...

Пикселизация...

Размывание движением...

Размывание

#### **Художественные:**

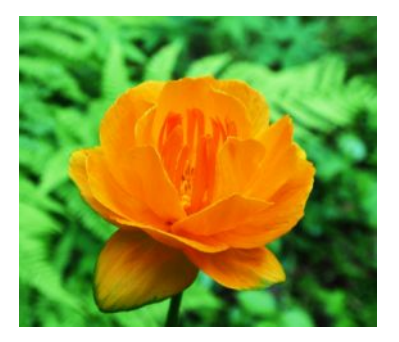

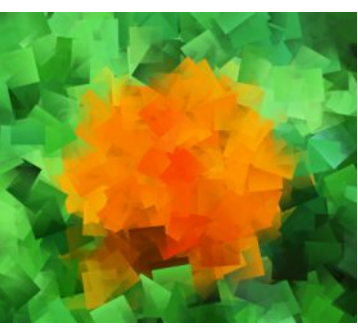

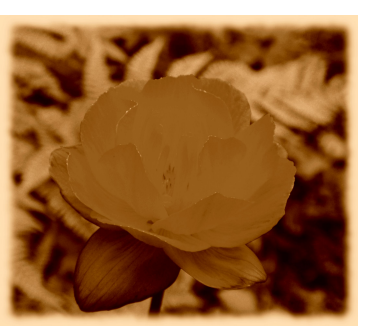

оригинал Кубизм Старое фото Барельеф

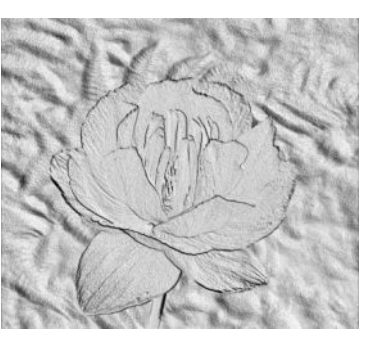

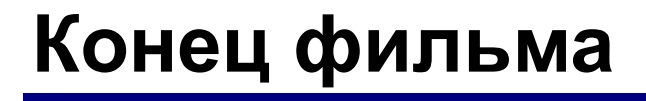

# **ПОЛЯКОВ Константин Юрьевич**

д.т.н., учитель информатики ГБОУ СОШ № 163, г. Санкт-Петербург kpolyakov@mail.ru

### **ЕРЕМИН Евгений Александрович**

### к.ф.-м.н., доцент кафедры мультимедийной дидактики и ИТО ПГГПУ, г. Пермь eremin@pspu.ac.ru

### **Источники иллюстраций**

- 1. compshistory.ru
- 2. www.samsung.com
- 3. habrahabr.ru/post/143169/
- 4. www.embedded-vision.com
- 5. umm4.com
- 6. ru.wikipedia.org
- 7. иллюстрации художников издательства «Бином»
- 8. авторские материалы

#### **Видеоуроки по GIMP** (автор – А.С. Башлаков): www.klyaksa.net/htm/kopilka/gimp/index.htm